### **Network**

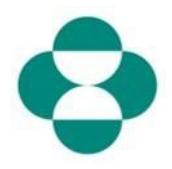

#### **Doel:**

Deze informatie bevat instructies voor leveranciers over het zelf beheren van updates van hun MSD-vragenlijst voor leveranciersregistratie via het Ariba Network.

#### **Trigger:**

De leverancier identificeert de noodzaak om een wijziging aan te brengen in de gegevens die hij heeft verstrekt in de vragenlijst voor leveranciersregistratie - bijv.: bankgegevens, PO-commse-mail, adres.

#### **Nuttige tips:**

De leverancier moet zich aanmelden op het Ariba Network om toegang te krijgen tot de registratievragenlijst om een update uit te voeren. Hij moet zich aanmelden met dezelfde aanmeldgegevens die hij aanvankelijk heeft gebruikt om de vragenlijst te beantwoorden. Hij kan zich aanmelden op het Ariba Network door de link in de oorspronkelijke uitnodigingsmail te gebruiken, of hij kan gewoon in zijn browser naar supplier.ariba.com gaan en zich aanmelden met zijn aanmeldgegevens.

De registratievragenlijst bevindt zich op het tabblad Voorstellen en vragenlijsten in het Ariba Network-account van de leverancier.

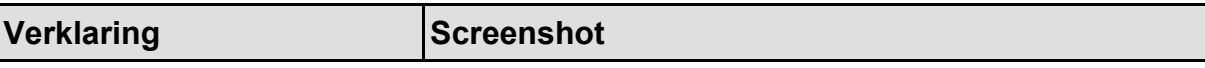

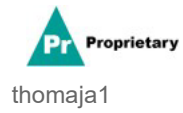

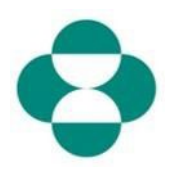

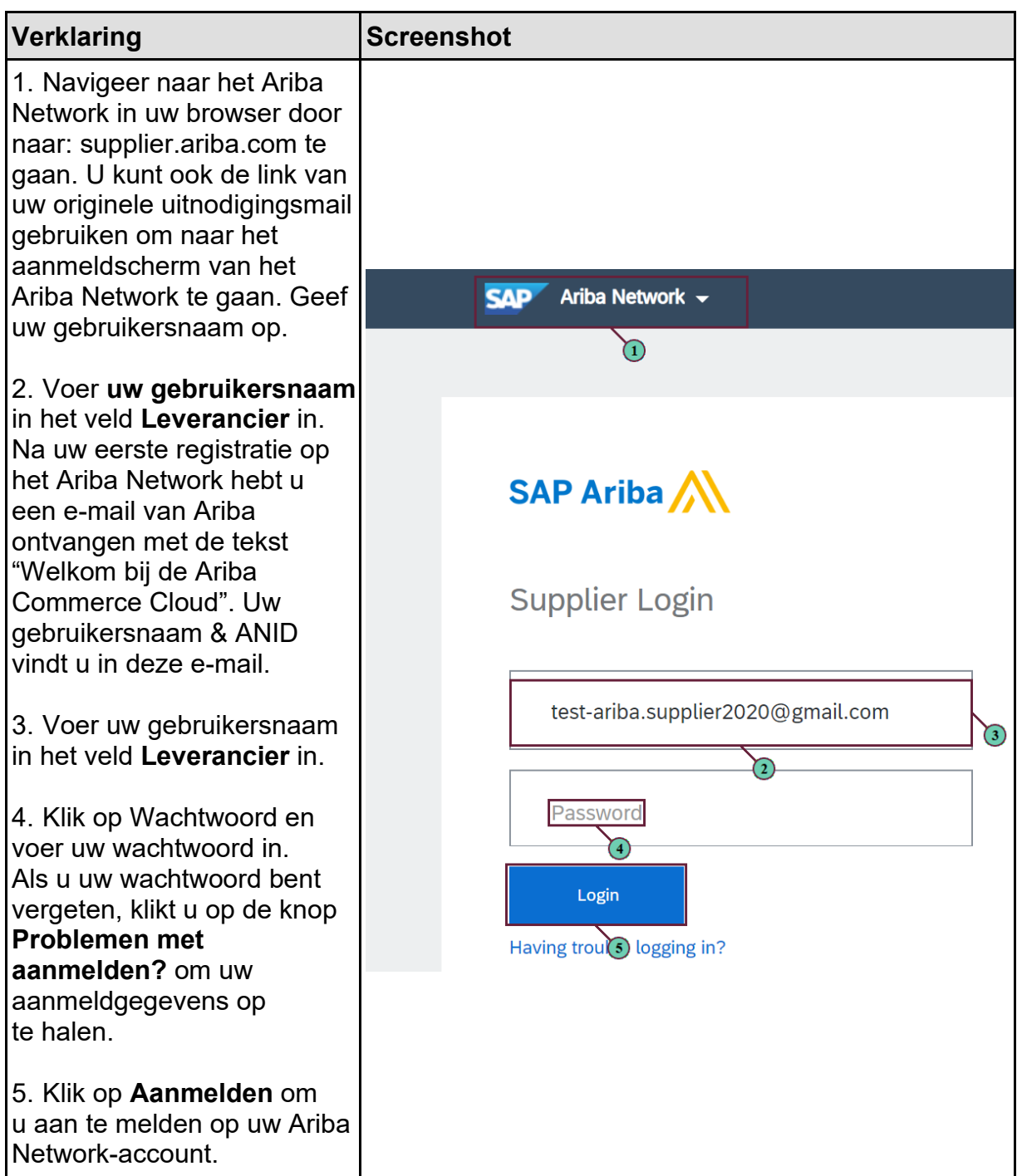

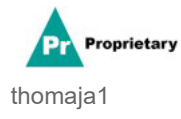

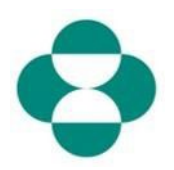

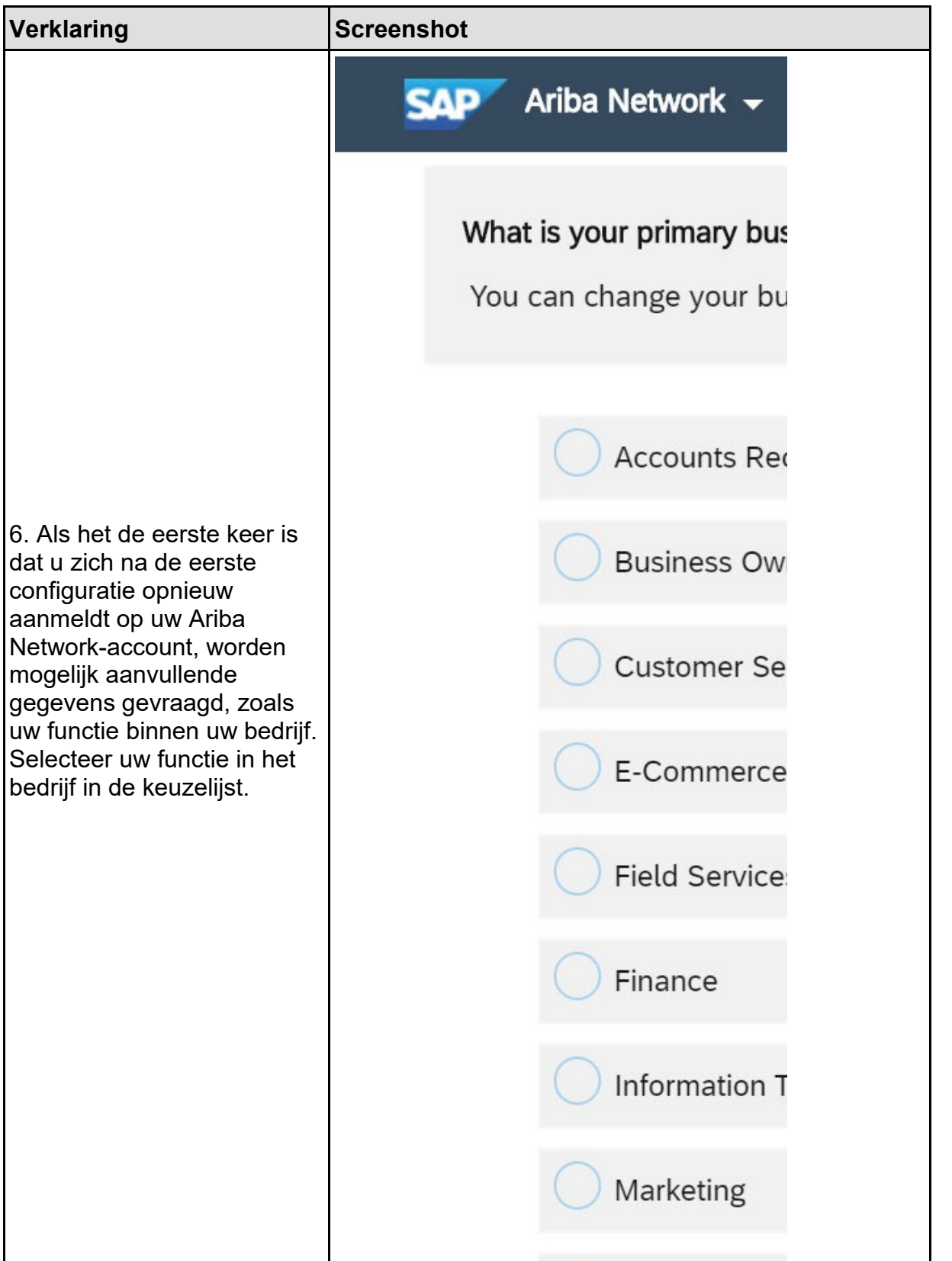

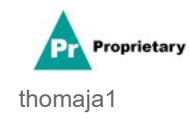

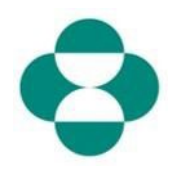

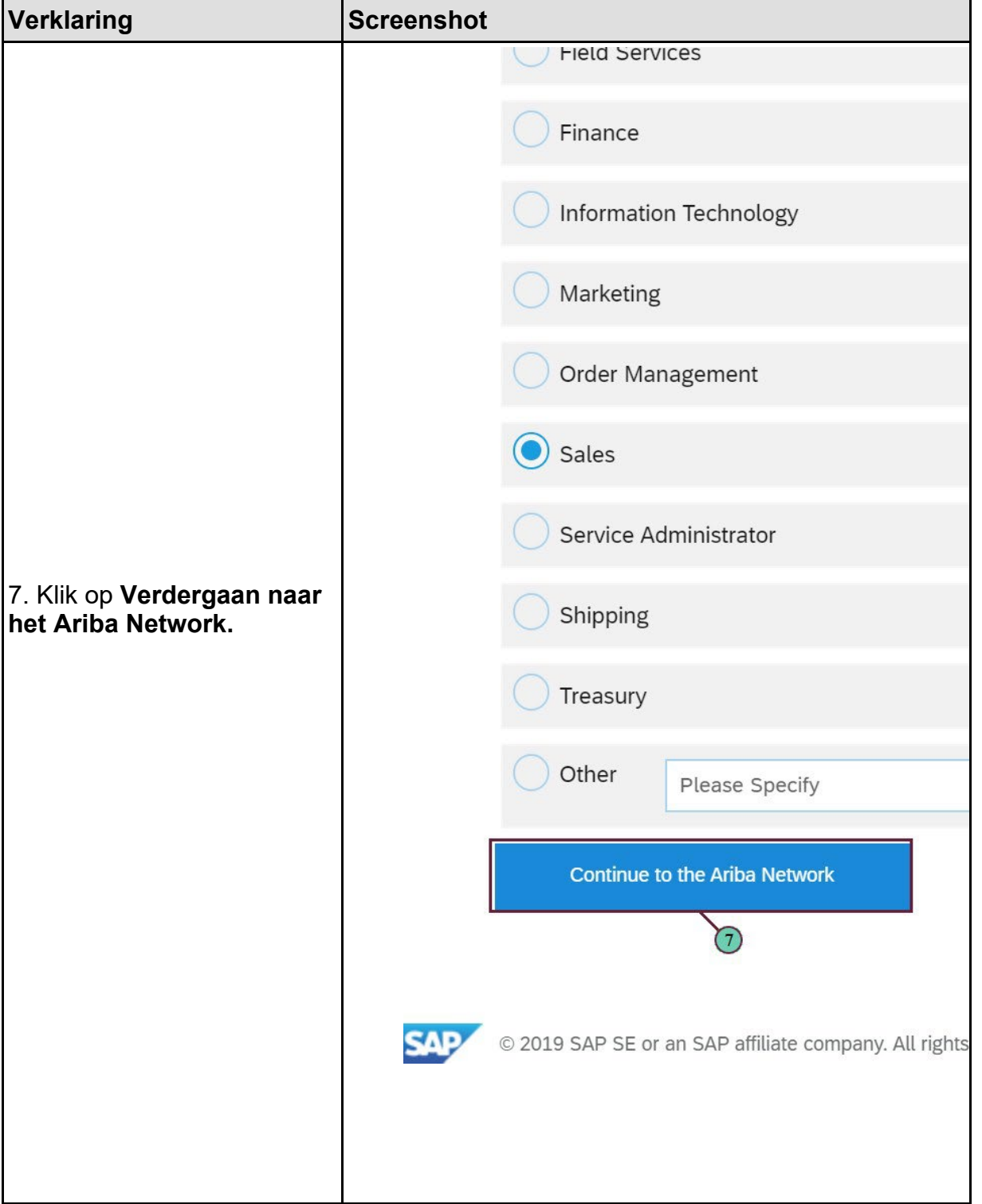

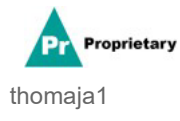

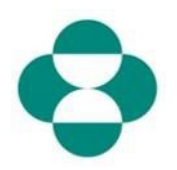

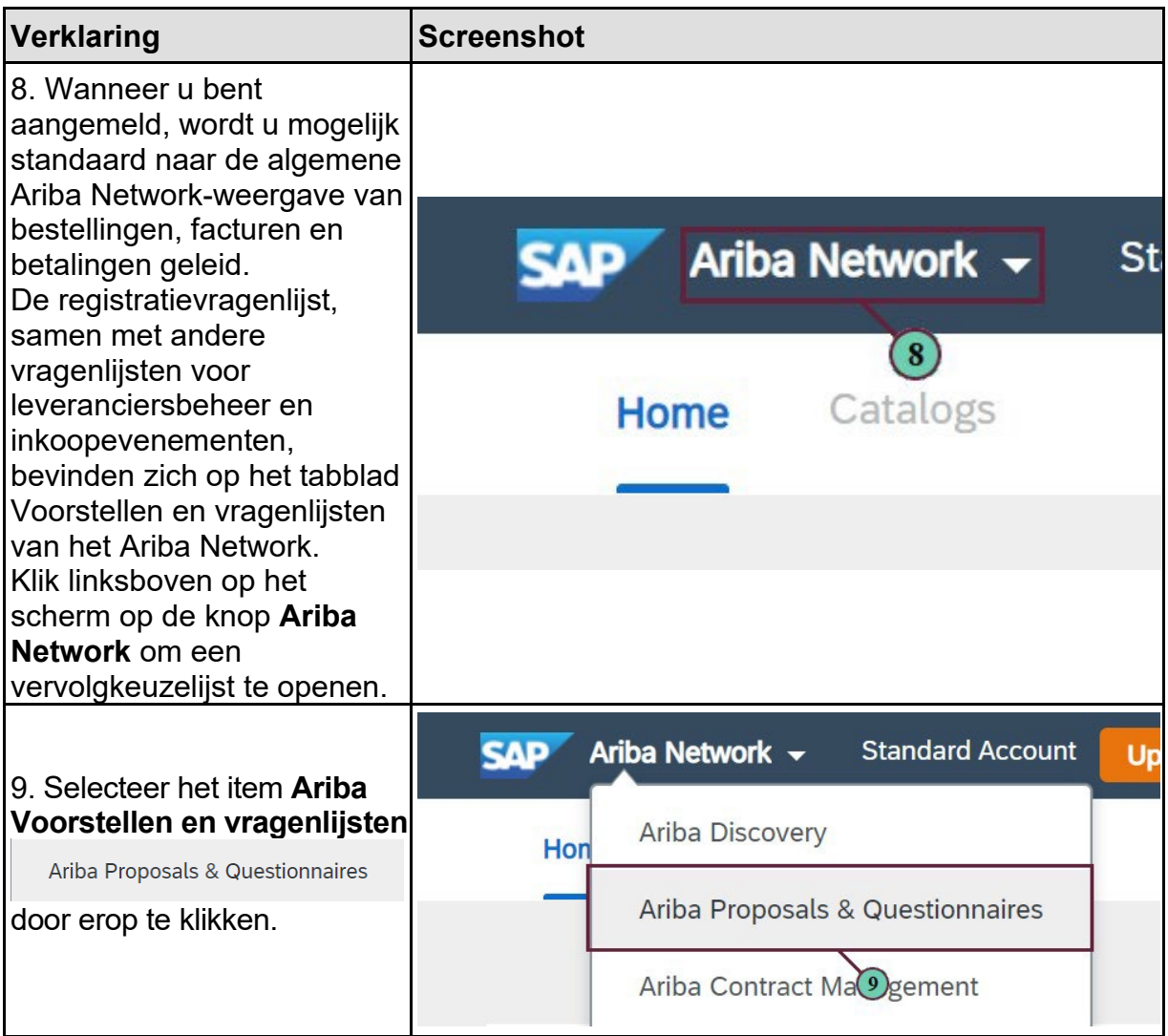

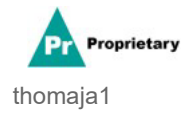

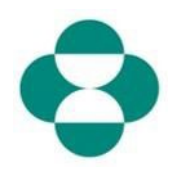

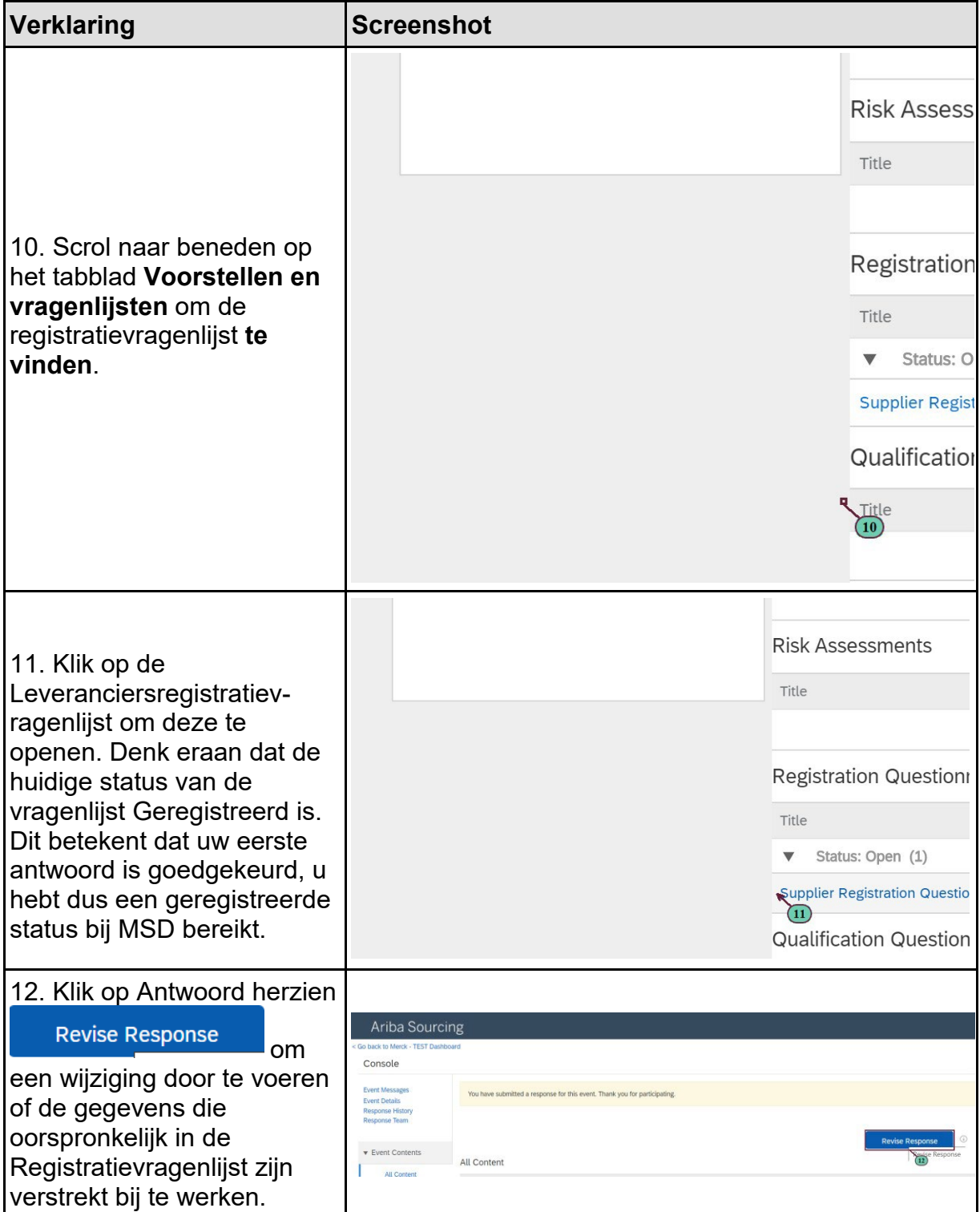

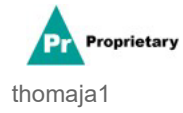

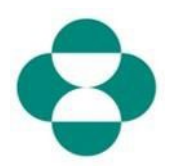

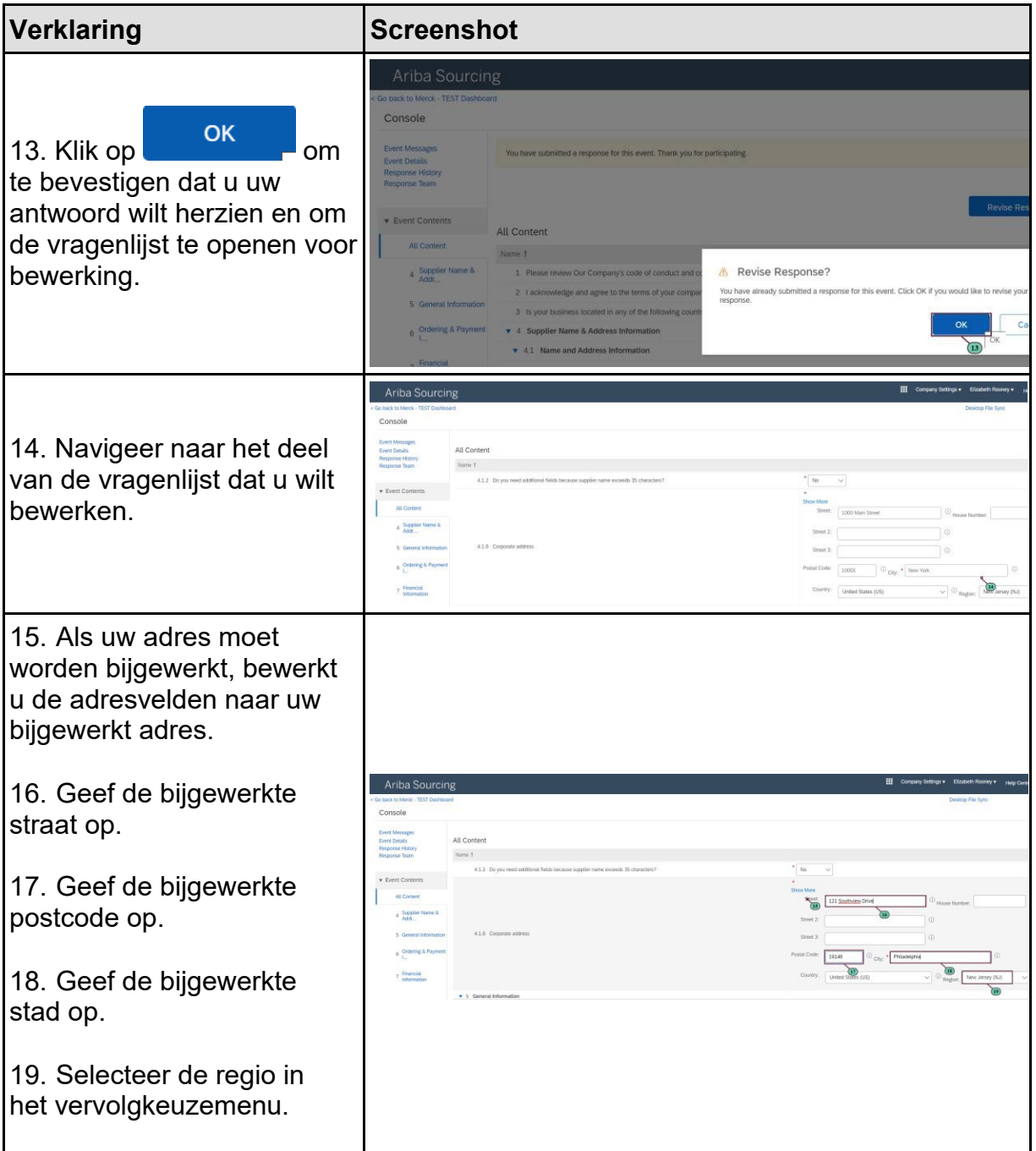

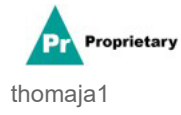

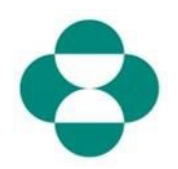

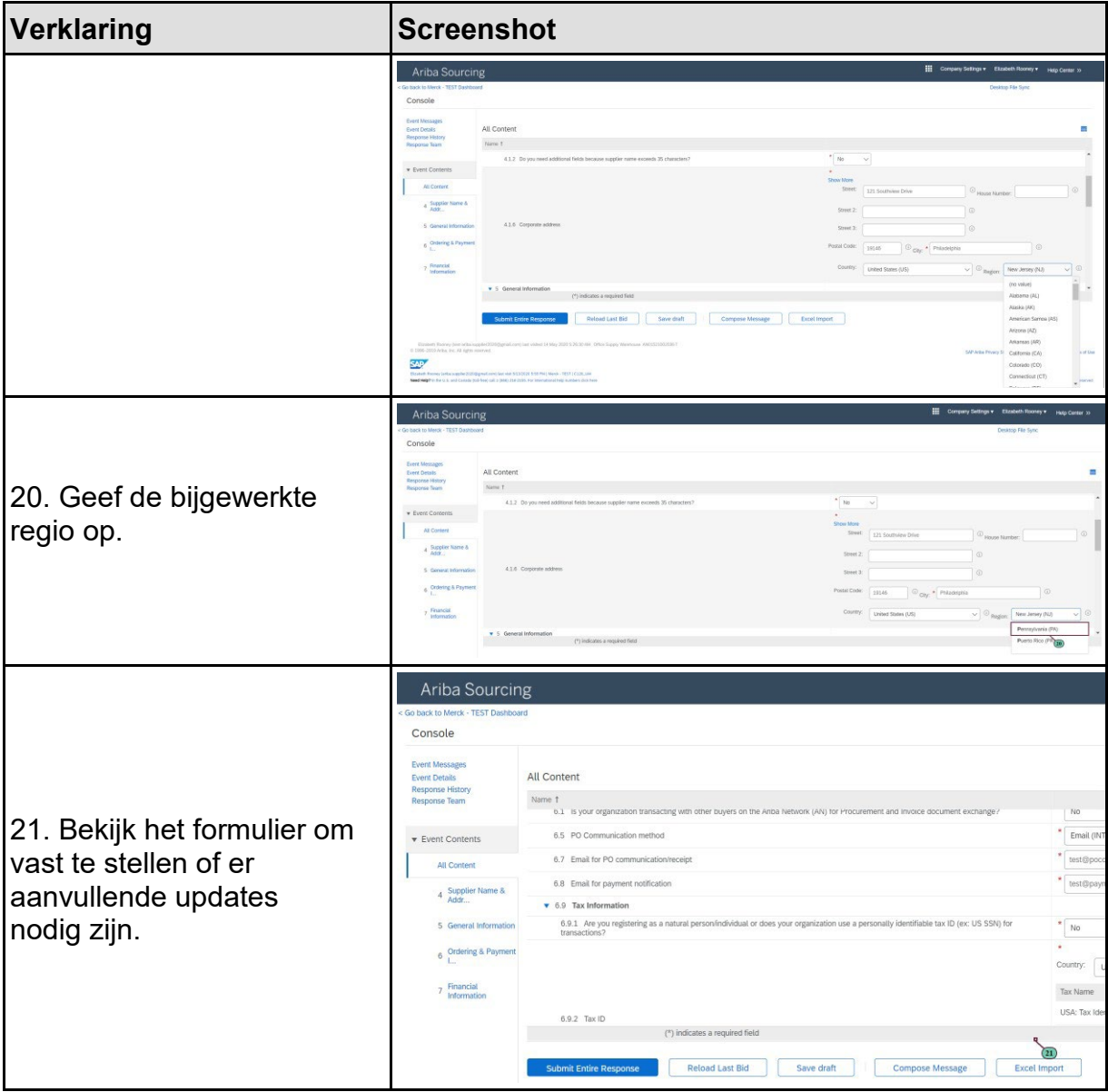

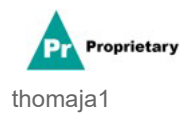

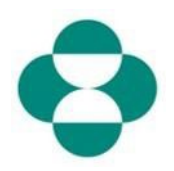

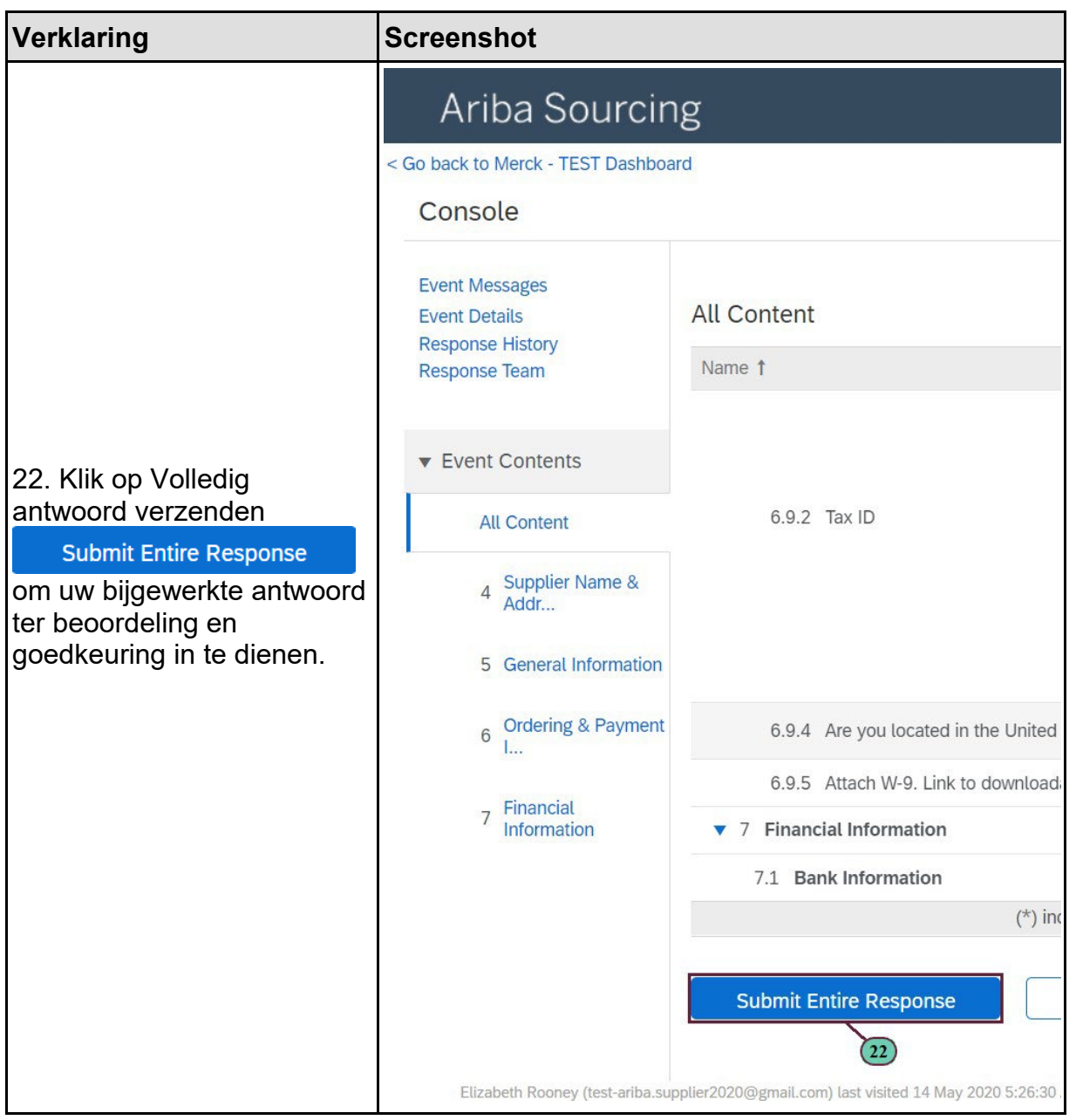

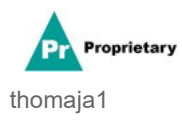

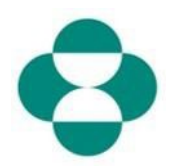

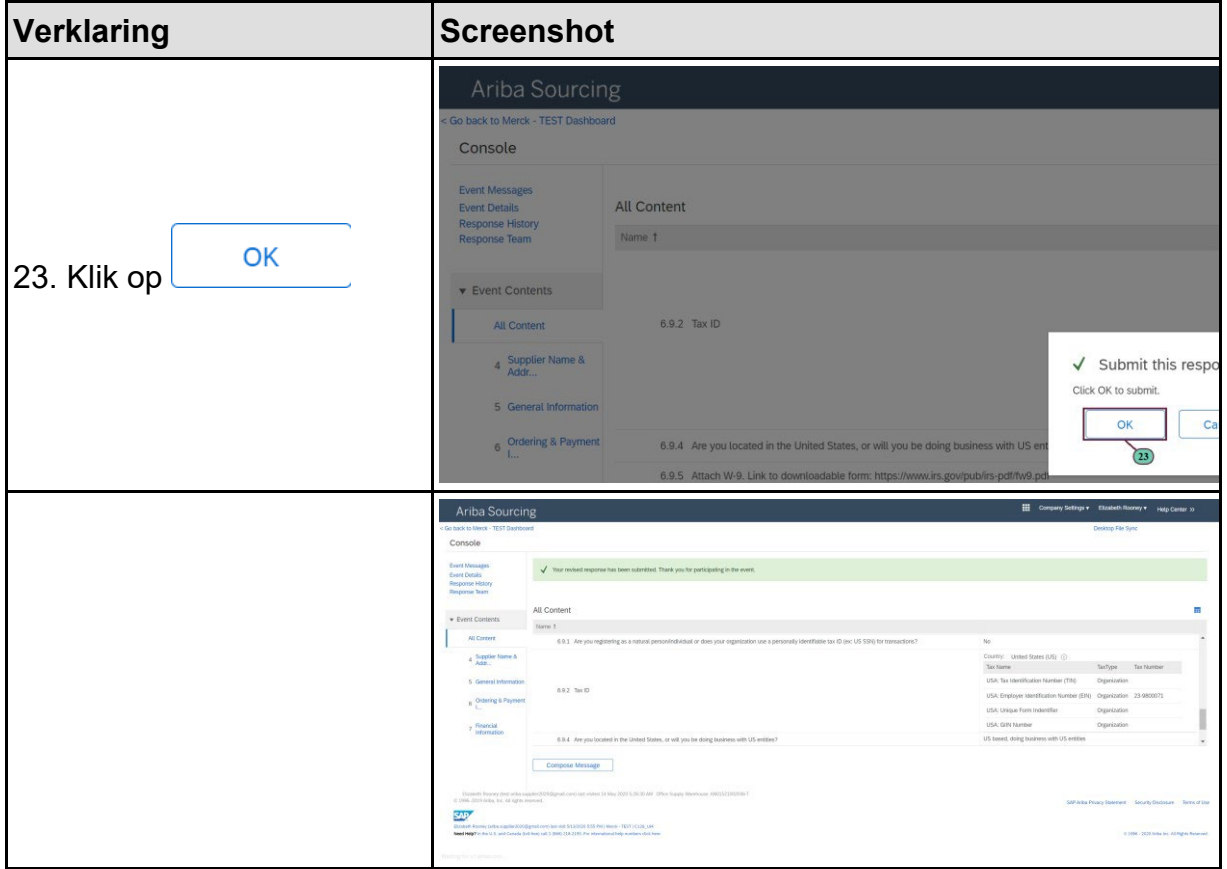

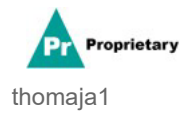